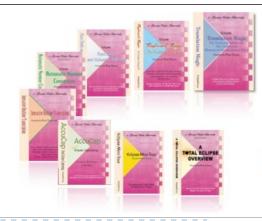

e-Power Video Tutorials presents:

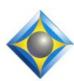

# e-11ps Newsletter

## In this Issue

Keith Vincent - p. 1

**AutoMagic: Numbered Choices in Total Eclipse 5** 

Wil Wilcox - p. 2

**NudgeMail** 

Webinars:

"Max Out Translation Accuracy with Total Eclipse"

Michael Starkman

"Introducing Total Eclipse 5" Dec. 1

(A recorded version of Part 1 with

visit EclipseWebinars.com.

**Advantage Software Tech Support** 24/7/365

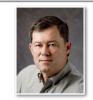

# Total Eclipse 5 AutoMagic: Numbered Choices

**Keith Vincent** 

✓ Info bar

Info bar settings

Use numbers

✓ <u>AutoMagic</u>

On Oct. 21st I presented Part 1 of a two-part webinar to introduce Total Eclipse 5. It was a first opportunity for many people to see AutoMagic in action. Each time you move your cursor, AutoMagic can suggest the ten most likely edits or commands. It's simply amazing.

Some people wondered about number keys. You probably use them to type numbers or, in Hyperkeys, to perform editing functions. How can they also be used for AutoMagic? Like most things in Eclipse, the method for selecting AutoMagic choices is customizable. Here are some possibilities.

1) The default setup: My number keys pick AutoMagic choices. When I want to type a number, I use the Type Text **command** (Hyperkey n or Ctrl N). It works for me since I am picking AutoMagic choices all the time and rarely needing to type a number.

What about Hyperkeys 7, 8, 9, and 0? These have served to select strokes for globaling, but now I find that I don't need them much because AutoMagic helps me global with fewer steps. Thus, I went to the Edit section of User Settings and used the "Keyboard" button to modify my Hyperkeys. I now use Alt key with 7, 8, 9, or 0 for these globaling functions. That was rather easy to learn.

2) The "View Toggles" dialogue lets you choose to "Use **Numbers" for AutoMagic.** Shift Ctrl F3 is a fast way to open that

dialogue, and you'll see there's a check box

next to "Use numbers."

A check in that box means your number keys will expect to pick AutoMagic choices. If there's NO check in that box, Eclipse will expect you to use other means to select choices.

(continued on page 3)

Part 1: Nov. 17 - Part 2: Jan. 19th

Part 2 with Jeremy Thorne. Keith Vincent is viewable on line.)

For more info,

1-800-800-1759

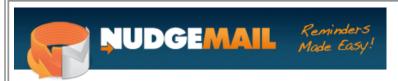

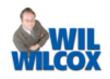

Do you have many transcript due dates that you need to keep track of? Do you receive e-mails regarding transcript orders? There is a new service that will turn your email inbox into a very convenient reminder and follow-up system.

NudgeMail, which started just this week, may be just what you are looking for. It doesn't require software you need to download and install on your computer. It works entirely through your email. To set up a reminder, just send an e-mail to Nudge@NudgeMail. Put when you want the e-mail returned in the subject line such as "Monday" or "Tomorrow" or "Nov 15" or 2 hours. It will be e-mailed back to you at whatever date and/or time you've specified. You don't need to put anything in the body of the message.

You can even switch around the e-mail address for NudgeMail and set up the reminder date that way. So let's say you get an e-mail regarding a transcript order and you want to schedule it for a follow up at the start of next week. All you need to do is forward that email to "Monday@nudgemail.com. NudgeMail will send you that e-mail back on the following Monday. If you

get an e-mail and you are too busy to respond because you're working on a daily or expedited transcript and you don't want to respond until tomorrow, you can forward that e-mail to "tomorrow@nudgemail.com" and NudgeMail will e-mail it back to you the next day.

There are many commands that you can incorporate into NudgeMail to arrange for email to be sent back to you on a specific day or date. It's as easy as sending off an e-mail to set up that reminder for yourself. You can see all of the commands available by going to <a href="https://www.nudgemail.com/how">www.nudgemail.com/how</a>.

| Tomorrow@NudgeMail.com  |
|-------------------------|
| FW: Follow up with Bill |
| FW: Follow up with Bill |
|                         |

# e-Power Video Tutorials: e-Tip Special

Please use this order form to take advantage of sale prices (ends December 31, 2010).

| Description  Keyboard Magic  Translation Magic  Shipping & Handling, \$5 per disk  (Outside USA, add additional \$10)  Total: (Checks only, please!) | Translation Magic  Translation Magic  Translation Magic  Translation with sat  The foreign to an  The foreign to an  Translation of the foreign to an  Translation of the foreig |
|----------------------------------------------------------------------------------------------------|----------------------------------------------------------------------------------------------------|
|                                                                                                    | Market Deliveren, British Tile,<br>Ozomeranin pri dosci fikari<br>Primi demonstrati                                                                                                    |
| Thore. We cannot simp orders that do not include simpping/handing let                                                                                |                                                                                                    |
|                                                                                                    | 1                                                                                                    |
|                                                                                                    |                                                                                                    |
| Postal Code:                                                                                                    |                                                                                                    |
| e-mail:                                                                                                    |                                                                                                    |
| Mail to: Keith Vincent, 728 Tirrell Street, Houston, Texas 77019  For more info on e-Power Tutorials, visit: www.KVincent.com.                       |                                                                                                    |
|                                                                                                    | Keyboard Magic\$59.95 Translation Magic\$59.95 Shipping & Handling, \$5 per disk  (Outside USA, add additional \$10) Total: (Checks only, please!)  Note: We cannot ship orders that do not include shipping/handling fee  Postal Code:e-mail:  Mail to: Keith Vincent, 728 Tirrell Street, Houston, Texas 77019                                                                                                    |

### AutoMagic: Numbered Choices

(continued from page 1)

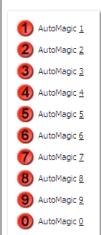

What do I mean by other means to select AutoMagic choices? Well, you can pull down the "Window" menu and go to the bottom of the list to hover over "Select." AutoMagic 1, AutoMagic 2, etc. will appear as choices.

You can give these ten new items whatever keyboard commands you prefer. Here are some examples

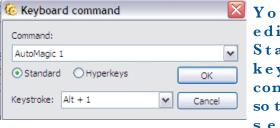

You can edit your Standard keyboard commands so that Alt 1 s e l e c t s

**AutoMagic 1.** If these are set up as standard keyboard commands, they will work all the time, whether Hyperkeys are on or off.

Another possibility, you could edit your Hyperkeys so that pressing 1 would select AutoMagic 1. With Hyperkeys turned on, you would not have to press the Alt key in combination with a number in order to select an AutoMagic choice. With Hyperkeys turned off, pressing a number key would simply type a number.

If you're using such a full-sized keyboard that includes a calculator-style numeric keypad, you can turn on NumLock and assign distinct functions to these keys. When you're editing your keyboard, you'll notice that the 1 key on a QWERTY keyboard registers as "1" but the 1 key on the numeric keypad registers as "Num 1". So you could use your numeric keypad to select AutoMagic choices. You could even assign a few cursor movements to the "/" and "\*" keys on the numeric keypad. Thus, the numeric keypad would be an efficient tool for moving through a document and selecting AutoMagic choices.

Bottom line: If you were afraid that AutoMagic would be incompatible with the way you already edit, fear not. You can make it work the way you want. So it's well worth a bit of thought and perhaps a tech support call to figure out what works best for you.

# NudgeMail

(continued from page 2)

With NudgeMail you are able to use whatever e-mail service you already use such as Gmail, Microsoft Outlook or AOL to send yourself simple reminders to follow up on just about anything at the right time.

One of the great things about this service is that you do not even have to sign up for it and select a user name and password. Just start sending those e-mails; you'll get back your reminders.

NudgeMail is currently in beta and is free of charge. Once the word gets out and they're ready to start making money, they plan to offer the basic features free with a pay premium plan.

I usually wait until a new service has been out for a while before recommending it. This one, however, has me very excited. So instead of sending myself a reminder to make this a future e-tip, I decided to get the word out right away.

#### Disclaimer:

The information contained in this document represents the current views of Keith Vincent and Wil Wilcox and those who submit articles on the issues discussed as of the date of publication. Market conditions change and, thus, after the date of publication, e-Power Video Tutorials cannot guarantee the accuracy of any information herein.

We regret that we cannot answer individual questions nor can we consult on problems or purchasing decisions.

Information provided in this document is provided "as is," without warranty of any kind, expressed or implied, including but not limited to implied warranties of merchantability, fitness for a particular purpose, and freedom from infringement.

The user/reader assumes the entire risk as to the accuracy and use of this document. This document may not be redistributed without permission. All trademarks acknowledged. Copyright, e-Power Video Tutorials, 2010.